## **Refresher—Checking in items**

Updated August 16th, 2021

Has it been a while since you've ventured into Alexandria? If so, you might need to brush up on some things... but no worries! Here's a quick refresher on checking in items.

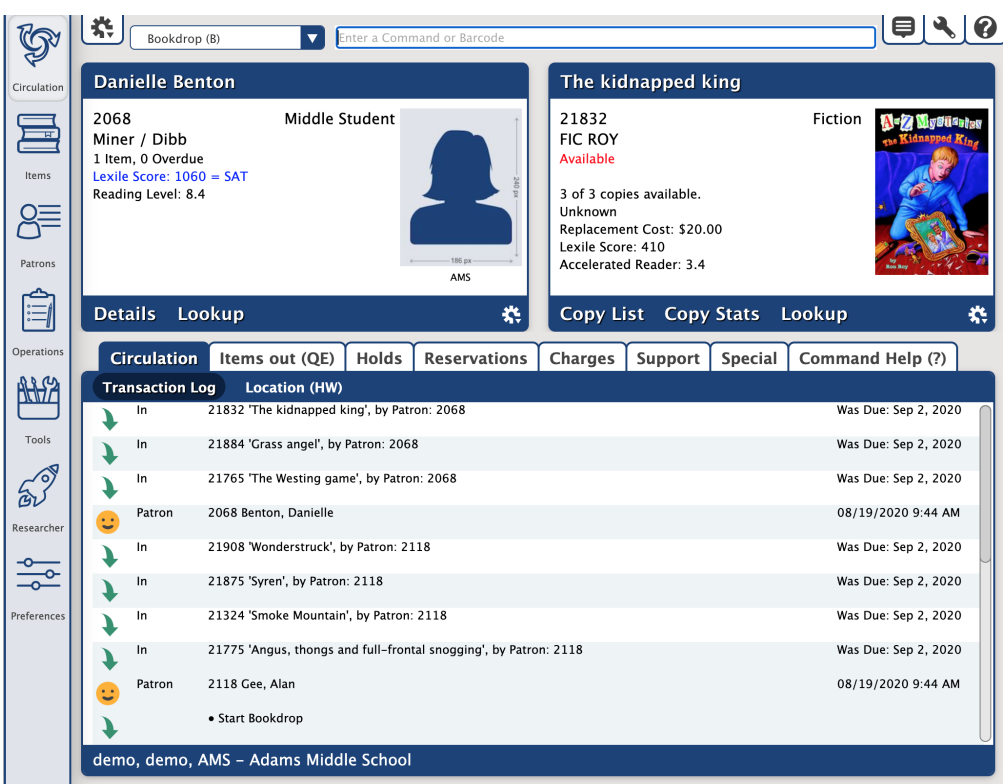

Checking in items from Circulation is easy peasy!

0

You'll have to use [Bookdrop mode \(B\).](http://support.companioncorp.com/display/ALEX/Circulation+Commands#CirculationCommands-B) "Bookdrop" is another word for "check in," and you'll find it's sometimes used in Alexandria and our documentation. Once you enter B into the command line to start Bookdrop mode, you can continuously scan or type barcodes to check in items.

If your library is focusing a lot on holds, we suggest you don't use [Inventory Bookdrop Suppressed mode](http://support.companioncorp.com/display/ALEX/Circulation+Commands#CirculationCommands-I). This disables notifications that let you know if an item being checked in has a hold on it.

There are a few preferences related to check-ins you'll want to review:

- **[Circulation Preferences > Circulation Rules > Overdue.](http://support.companioncorp.com/display/ALEX/Circulation+Rules)** Choose whether or not to automatically fine patrons (without requiring operator interaction) when an overdue book is returned.
- **[Circulation Preferences > User Interaction > Check Out.](http://support.companioncorp.com/display/ALEX/User+Interaction)** Customize Bookdrop mode behavior (allowing books to be checked in during check out and more) as well as alerts.
- **[Policy Preferences > Item Policies > Overdue.](http://support.companioncorp.com/display/ALEX/Item+Policies#ItemPolicies-Overdue)** Consider increasing grace periods if you need to quarantine returned items.

[Review other beginning-of-year essentials!](http://support.companioncorp.com/display/ALEX/Alexandria+Refresher)

Did you miss last week's tip? Check out [It's that time!—Beginning-of-Year](http://support.companioncorp.com/pages/viewpage.action?pageId=28085597). ∞

Still on version 6? [Learn about switching to Alexandria 7!](http://support.companioncorp.com/display/ALEX/Switch+from+v6+to+v7)  (i)

[Switch to Alexandria 7 ARCHIVED](#)